## **Handleiding VIP**

Doel: selecteren van patiënten die afgelopen jaar > 30 contactmomenten hadden met de huisarts om hier vervolgens op basis van enkele kenmerken een aantal patiënten uit te selecteren waarbij aan een oplossing voor veelgebruik gewerkt kan worden.

Werkwijze:

- 1. Ga in VIPlive naar Inzicht en selecteer 'Populatiedashboard'
- 2. Selecteer in de taartdiagram 'Aantal contacten < 12mnd' het puntstuk > 30.

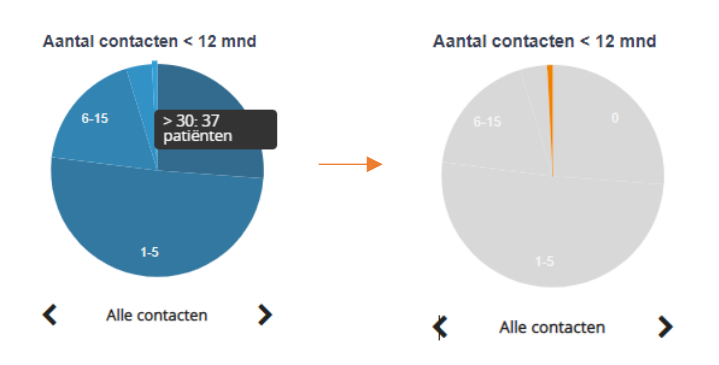

- 3. Onderaan in het 'Populatiedashboard' staan alle patiënten in dit taartpunt opgesomd.
	- Klik op 'Download als Excel'. In dit Excel-overzicht staat per patiënt het aantal contactmomenten

Hieruit kan het gemiddeld aantal contactmomenten van de veelgebruikers in jouw praktijk berekend worden.

• Klik op een specifieke patiënt om inzicht te krijgen in de ICPC-codes die gekoppeld zijn aan de contactmomenten.

Een specifieke patiënt kan snel gevonden worden, door bij 'Zoek in tabel' de naam in de voeren.

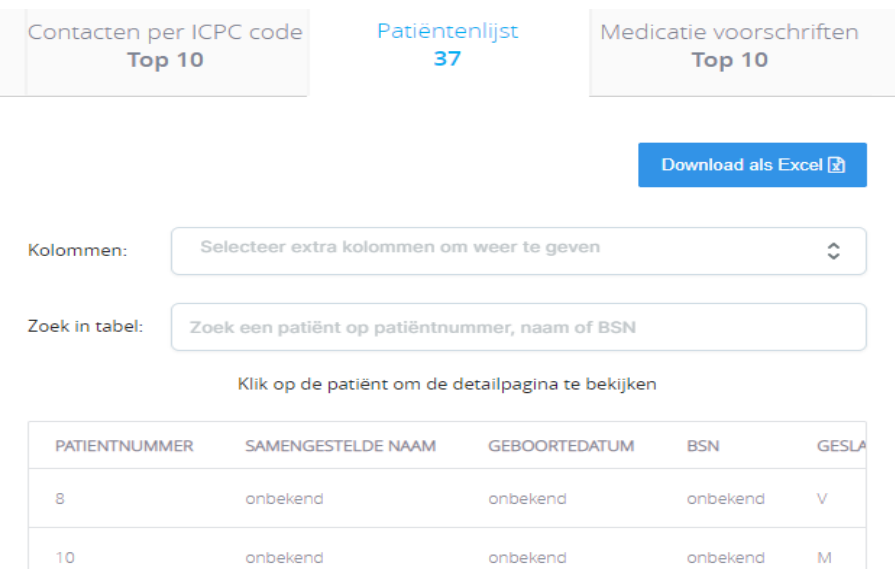